# **Strømstyring** Brukerhåndbok

© Copyright 2008 Hewlett-Packard Development Company, L.P.

Windows er et registrert varemerke for Microsoft Corporation i USA.

Informasjonen i dette dokumentet kan endres uten varsel. De eneste garantiene for HP-produktene og -tjenestene er uttrykkelig angitt i garantierklæringene som følger med disse produktene og tjenestene. Ingenting i dette dokumentet kan tolkes som en tilleggsgaranti. HP er ikke erstatningsansvarlig for tekniske eller andre typer feil eller utelatelser i dette dokumentet.

Første utgave: September 2008

Delenummer for dokument: 487691-091

### **Produktmerknad**

Denne brukerhåndboken beskriver funksjoner som finnes på de fleste modeller. Det kan være at noen funksjoner ikke er tilgjengelige på din datamaskin.

# **Innhold**

### 1 Plassering av av/på-brytere og -lamper

### 2 Angi strømalternativer

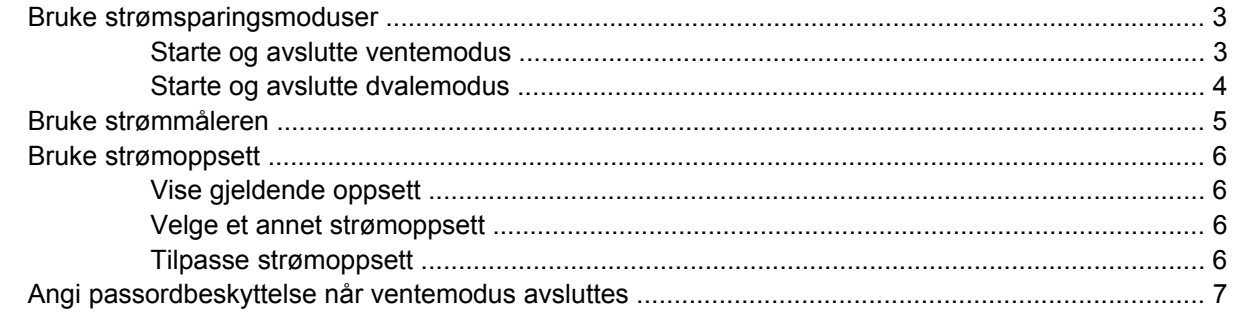

#### 3 Bruke ekstern strøm

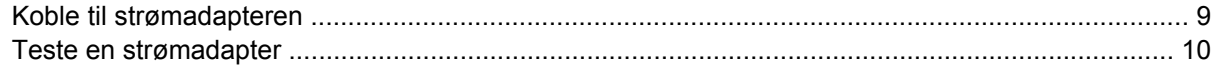

### 4 Bruke batteri

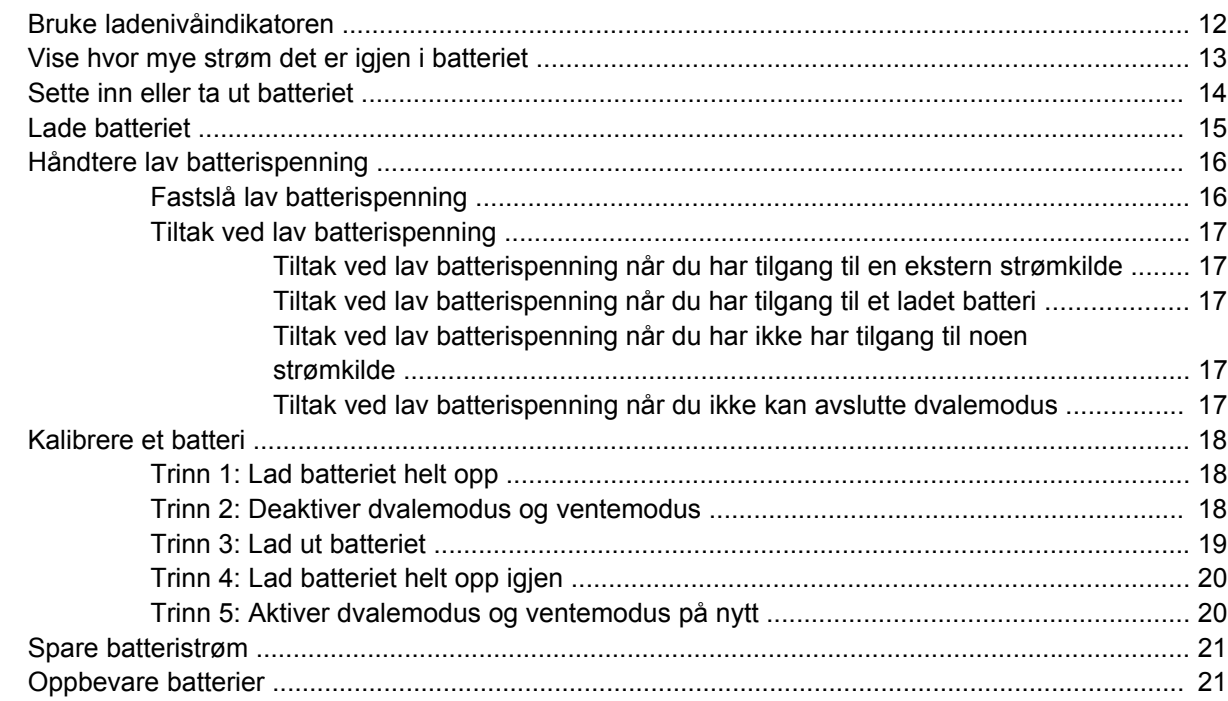

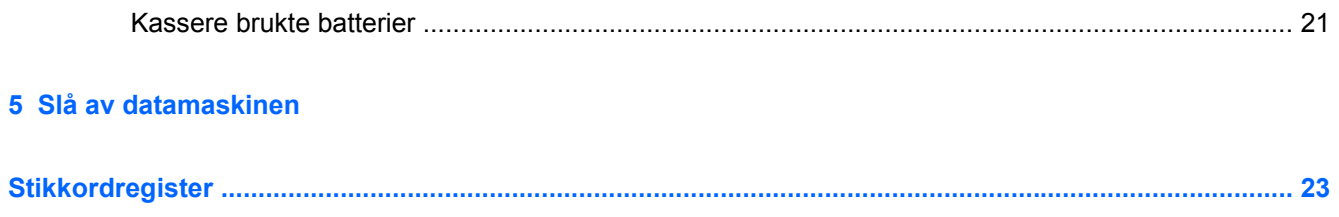

# <span id="page-6-0"></span>**1 Plassering av av/på-brytere og -lamper**

Illustrasjonen og tabellen nedenfor beskriver de ulike av/på-bryterne og -lampene, og viser hvor de er plassert.

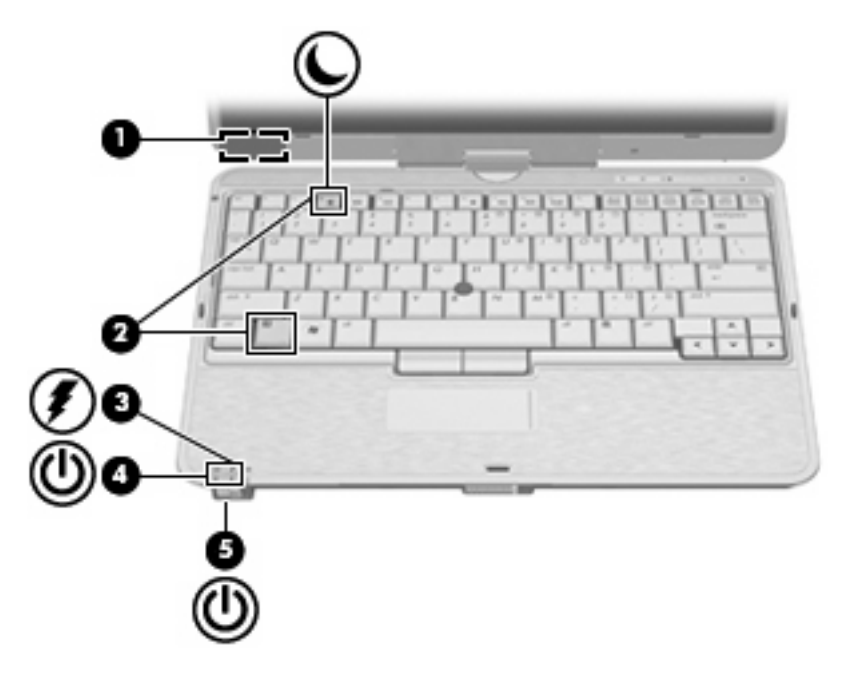

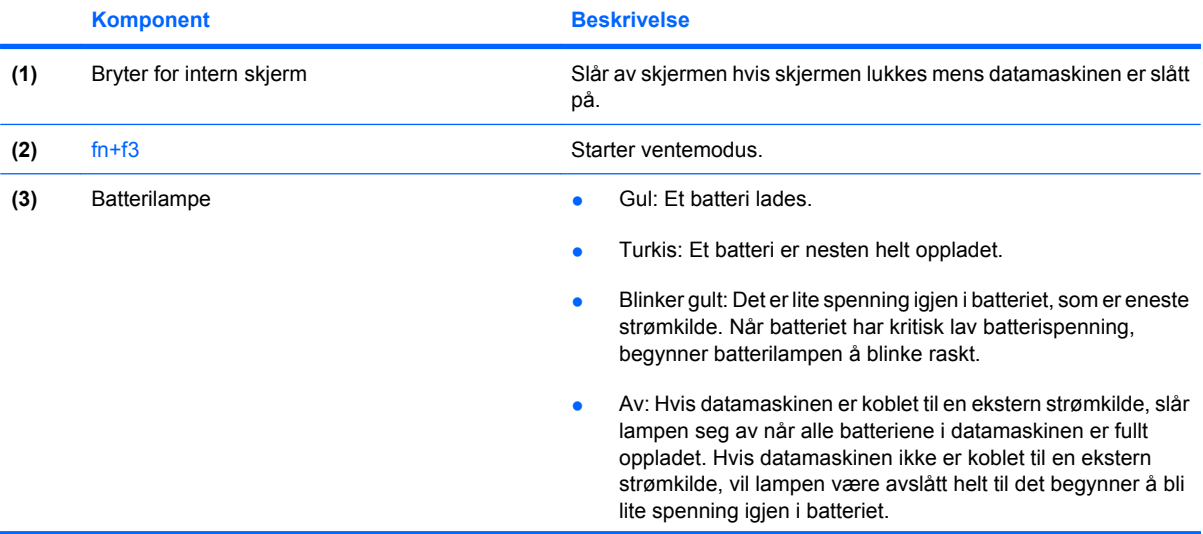

<span id="page-7-0"></span>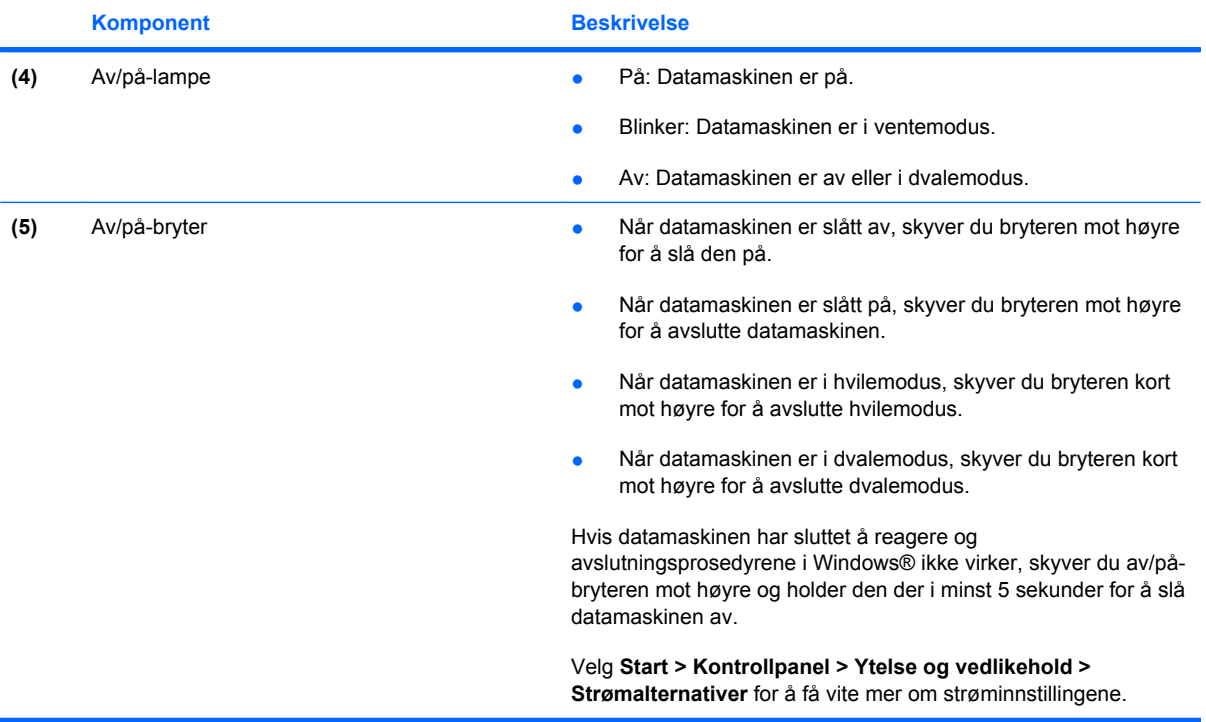

# <span id="page-8-0"></span>**2 Angi strømalternativer**

## **Bruke strømsparingsmoduser**

To strømsparingsmoduser aktiveres på datamaskinen fra fabrikk: Ventemodus og dvalemodus.

Når ventemodus startes, blinker av/på-lampene og skjermen tømmes. Arbeidet lagres i minnet. Det går raskere å gå ut av ventemodus enn dvalemodus. Hvis datamaskinen er i ventemodus i en lengre periode, eller hvis batteriet når et kritisk lavt nivå mens datamaskinen er i ventemodus, startes dvalemodus.

Når datamaskinen går i dvalemodus, lagres arbeidet ditt først i en egen dvalemodusfil på harddisken. Deretter slår datamaskinen seg av.

- $\triangle$  **FORSIKTIG:** Hvis du vil forhindre redusert lyd- og bildekvalitet, tap av funksjonalitet for lyd- og videoavspilling eller tap av informasjon, bør du unngå å starte vente- eller dvalemodus mens du leser fra eller skriver til en plate eller et eksternt minnekort.
- **MERK:** Du kan ikke opprette noen form for nettverkstilkobling eller utføre andre funksjoner på datamaskinen mens den er i ventemodus eller dvalemodus.

**MERK:** Hvis HP 3D DriveGuard har parkert en stasjon, kan ikke datamaskinen starte vente- eller dvalemodus, og skjermen blir slått av.

### **Starte og avslutte ventemodus**

Fabrikkinnstillingen er at systemet skal starte ventemodus etter 10 minutter uten aktivitet når datamaskinen kjører på batteristrøm, og 25 minutter uten aktivitet når den kjører på ekstern strøm.

Du kan endre strøminnstillingene og tidsavbruddsinnstillingene under Strømalternativer i Kontrollpanel i Windows®.

Når datamaskinen er på, kan du starte ventemodus på følgende måter:

- Trykk på fn+f3.
- Klikk på **Start > Slå av datamaskinen > Ventemodus**.

Hvis ventemodus ikke vises, følger du disse trinnene:

- **a.** Klikk på pil ned.
- **b.** Velg **Ventemodus** fra listen.
- **c.** Klikk på **OK**.

<span id="page-9-0"></span>Slik avslutter du ventemodus:

Skyv av/på-bryteren mot høyre.

Når datamaskinen går ut av ventemodus, tennes av/på-lampene, og arbeidet du holdt på med, vises på skjermen.

**MERK:** Hvis du har angitt at det skal kreves passord når datamaskinen går ut av ventemodus, må du skrive inn Windows-passordet ditt før arbeidet hentes opp på skjermen igjen.

### **Starte og avslutte dvalemodus**

Fabrikkinnstillingen er at systemet skal starte dvalemodus etter 30 minutter uten aktivitet når datamaskinen kjører på batteristrøm, eller når batteriet når et kritisk batterinivå.

**WERK:** Systemet starter ikke dvalemodus hvis det kjører på ekstern strøm.

Du kan endre strøminnstillingene og tidsavbruddsinnstillingene under Strømalternativer i kontrollpanelet i Windows.

Slik starter du dvalemodus:

- **1.** Velg **Start > Slå av datamaskinen**.
- **2.** Hold nede skift-tasten og velg **Dvalemodus**.

Hvis Dvalemodus ikke vises, følger du disse trinnene:

- **a.** Klikk på pil ned.
- **b.** Velg **Dvalemodus** på listen.
- **c.** Klikk på **OK**.

Slik avslutter du dvalemodus:

Skyv av/på-bryteren mot høyre.

Strømlampene tennes og informasjonen fra minnet hentes opp på skjermen igjen.

**EX MERK:** Hvis du har angitt at det skal kreves passord når datamaskinen kommer ut av dvalemodus, må du skrive inn Windows-passordet ditt før informasjonen hentes opp på skjermen igjen.

# <span id="page-10-0"></span>**Bruke strømmåleren**

Strømmåleren er plassert i systemstatusfeltet, helt til høyre på oppgavelinjen. Med strømmåleren kan du raskt få tilgang til strøminnstillinger, og vise hvor mye ladning som er igjen i batteriet.

- Hvis du vil åpne Strømalternativer, høyreklikker du på **Strømmåler**-ikonet og velger **Juster strømegenskaper**.
- Hvis du vil se hvor stor prosent ladning som er igjen i batteriet, dobbeltklikker du på **Strømmåler**ikonet.

Ulike batterimålerikoner viser om datamaskinen kjører på batteri eller på ekstern strøm.

Hvis du vil fjerne Strømmåler-ikonet fra systemstatusfeltet, gjør du slik:

- **1.** Høyreklikk på **Strømmåler**-ikonet i systemstatusfeltet, og klikk på **Juster strømegenskaper**.
- **2.** Klikk på kategorien **Avansert**.
- **3.** Fjern avmerkingen i feltet **Vis alltid ikon på oppgavelinjen**.
- **4.** Klikk på **Bruk** og deretter på **OK**.

Hvis du vil vise Strømmåler-ikonet i systemstatusfeltet, gjør du slik:

- **1.** Velg **Start > Kontrollpanel > Ytelse og vedlikehold > Strømalternativer**.
- **2.** Klikk på kategorien **Avansert**.
- **3.** Merk av i feltet **Vis alltid ikon på oppgavelinjen**.
- **4.** Klikk på **Bruk** og deretter på **OK**.
- **MERK:** Hvis du ikke ser ikonet i systemstatusfeltet, klikker du på ikonet **Vis skjulte ikoner** (**<** eller **<<**) i systemstatusfeltet.

## <span id="page-11-0"></span>**Bruke strømoppsett**

Et strømoppsett er en samling av systeminnstillinger som styrer hvordan datamaskinen bruker strøm. Strømoppsett kan hjelpe deg med å spare strøm og optimalisere datamaskinytelsen.

Følgende strømoppsett er tilgjengelige:

- Bærbar (anbefales)
- Hjemmekontorpult
- **•** Presentasjon
- Alltid på
- Minimal strømstyring
- Maks. batteri

Du kan endre innstillingene for disse strømoppsettene ved hjelp av Strømalternativer.

### **Vise gjeldende oppsett**

Klikk på Strømmåler-ikonet i systemstatusfeltet helt til høyre på oppgavelinjen.

– eller –

Velg **Start > Kontrollpanel > Ytelse og vedlikehold > Strømalternativer**.

### **Velge et annet strømoppsett**

▲ Klikk på **Strømmåler**-ikonet i systemstatusfeltet helt til høyre på oppgavelinjen, og velg et strømoppsett fra listen.

– eller –

- **a.** Velg **Start > Kontrollpanel > Ytelse og vedlikehold > Strømalternativer**.
- **b.** Velg et strømoppsett fra **Strømoppsett**-listen.
- **c.** Klikk på **OK**.

### **Tilpasse strømoppsett**

- **1.** Velg **Start > Kontrollpanel > Ytelse og vedlikehold > Strømalternativer**.
- **2.** Velg et strømoppsett fra **Strømoppsett**-listen.
- **3.** Endre innstillingene **Går på strøm** og **Kjører på batterier** etter behov.
- **4.** Klikk på **OK**.

# <span id="page-12-0"></span>**Angi passordbeskyttelse når ventemodus avsluttes**

Hvis du vil at datamaskinen skal be om et passord når datamaskinen går ut av ventemodus, gjør du slik:

- **1.** Høyreklikk på **Strømmåler**-ikonet i systemstatusfeltet, og klikk på **Juster strømegenskaper**.
- **2.** Klikk på kategorien **Avansert**.
- **3.** Merk av for **Krev passord når datamaskinen gjenopptar kjøring etter ventemodus**.
- **4.** Klikk på **Bruk**.

# <span id="page-13-0"></span>**3 Bruke ekstern strøm**

Ekstern strøm leveres via én av følgende enheter:

- **ADVARSEL:** Av hensyn til sikkerheten bør du bare bruke strømadapteren som fulgte med datamaskinen, en ny adapter fra HP eller en kompatibel adapter som er kjøpt fra HP.
	- Godkjent strømadapter
	- Ekstra forankringsenhet

Koble datamaskinen til ekstern strøm i følgende situasjoner:

#### **ADVARSEL:** Ikke lad batteriet ombord i fly.

- Når du lader eller kalibrerer et batteri
- Når du installerer eller endrer systemprogramvare
- Når du skriver informasjon til en CD eller DVD

Når du kobler datamaskinen til ekstern strøm, skjer følgende:

- Batteriet begynner å lades.
- Hvis datamaskinen er slått på, endres utseendet på batterimålerikonet i systemstatusfeltet.

Når du kobler fra den eksterne strømmen, skjer følgende:

- Datamaskinen går over til batteridrift.
- Lysstyrken på skjermen reduseres automatisk for å forlenge batteriets levetid. Hvis du vil øke lysstyrken på skjermen, trykker du på direktetasten fn+f10 eller kobler til strømadapteren.

# <span id="page-14-0"></span>**Koble til strømadapteren**

**ADVARSEL:** Slik reduserer du faren for elektrisk støt og skader på utstyret:

Koble strømledningen til en lett tilgjengelig stikkontakt.

Koble strømledningen fra stikkontakten og deretter fra datamaskinen. (Ikke koble strømmen fra datamaskinen ved å dra strømledningen ut av kontakten på datamaskinen.)

Hvis strømledningen har et støpsel med tre pinner, må du koble strømledningen til et jordet strømuttak av en type som er konstruert for slike støpsler. Ikke koble fra jordingen ved for eksempel å sette på en adapter med to pinner. Jordingspinnen er viktig av hensyn til sikkerheten.

Slik kobler du datamaskinen til strømnettet:

- **1.** Koble strømadapteren til stikkontakten **(1)** på datamaskinen.
- **2.** Plugg strømledningen inn i strømadapteren **(2)**.
- **3.** Koble den andre enden av strømledningen til en stikkontakt **(3)**.

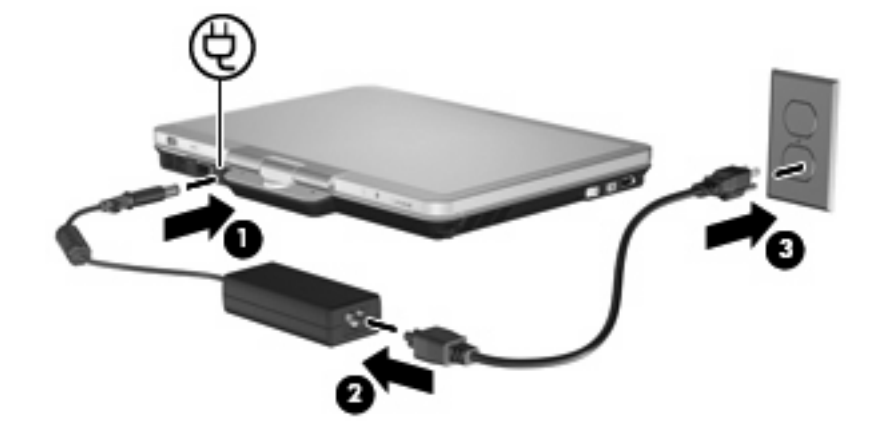

## <span id="page-15-0"></span>**Teste en strømadapter**

Test strømadapteren hvis datamaskinen viser noen av disse symptomene:

- Datamaskinen vil ikke slå seg på når den kobles til strømadapteren og ekstern strøm.
- Skjermen vil ikke slå seg på når datamaskinen kobles til strømadapteren og ekstern strøm.
- Av/på-lampen er slukket når datamaskinen er koblet til strømadapteren og ekstern strøm.

Slik tester du strømadapteren:

- **1.** Ta batteriet ut av datamaskinen.
- **2.** Koble strømadapteren til datamaskinen og en stikkontakt.
- **3.** Slå på datamaskinen.
	- Hvis av/på-lampen lyser, fungerer strømadapteren som den skal.
	- Hvis av/på-lampen ikke lyser, fungerer ikke strømadapteren, og den bør byttes ut.

Ta kontakt med HP teknisk kundestøtte for å få informasjon om utskifting av strømadapteren.

# <span id="page-16-0"></span>**4 Bruke batteri**

Når det er et oppladet batteri i datamaskinen og den ikke er koblet til ekstern strøm, kjører datamaskinen på batteristrøm. Hvis datamaskinen er koblet til ekstern strøm, kjører den på vekselstrøm.

Hvis datamaskinen har et oppladet batteri og kjører på ekstern strøm via strømadapteren, skifter datamaskinen til batteristrøm hvis du kobler strømadapteren fra datamaskinen.

**MERK:** Lysstyrken på skjermen reduseres for å forlenge batterilevetiden når du kobler datamaskinen fra strømnettet. Hvis du vil øke lysstyrken på skjermen, bruker du direktetasten fn+f10 eller kobler til strømadapteren.

Om du skal la batteriet bli værende i datamaskinen eller oppbevare det et annet sted, avhenger av hvordan du arbeider. Hvis du lar batteriet bli værende i datamaskinen, lades det så lenge datamaskinen er koblet til en ekstern strømkilde. Du er også beskyttet mot å miste arbeidet ditt hvis strømmen går. Batteriet som står i datamaskinen, lades imidlertid sakte ut når datamaskinen er slått av og ikke er koblet til ekstern strøm.

**ADVARSEL:** Av hensyn til sikkerheten bør du bare bruke batteriet som fulgte med datamaskinen, et nytt batteri fra HP eller et kompatibelt batteri som er kjøpt fra HP.

Levetiden til batteriet i datamaskinen varierer, avhengig av innstillingene for strømstyring, programmene som kjøres på datamaskinen, lysstyrken på skjermen, eksterne enheter som er koblet til datamaskinen, og andre faktorer.

# <span id="page-17-0"></span>**Bruke ladenivåindikatoren**

Slik bruker du ladenivåindikatoren:

▲ Trykk på knappen for ladenivåindikatoren **(1)**.

Ladenivåindikatoren **(2)** slås på og viser omtrentlig hvor mye strøm som er igjen i batteriet.

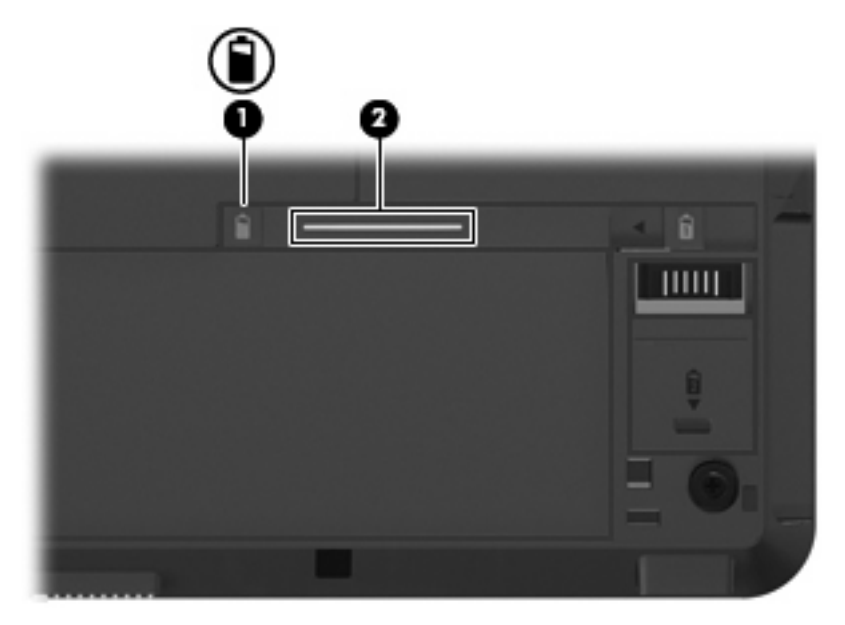

## <span id="page-18-0"></span>**Vise hvor mye strøm det er igjen i batteriet**

▲ Dobbeltklikk på **Strømmåler**-ikonet i systemstatusfeltet helt til høyre på oppgavelinjen.

– eller –

#### Velg **Start > Kontrollpanel > Ytelse og vedlikehold > Strømalternativer > Strømmåler**.

Ladestatusen oppgis som regel i form av en prosentsats og antall minutter med lading som gjenstår.

- Prosentsatsen viser omtrent hvor mye strøm som er igjen i batteriet.
- Tiden viser omtrent hvor lenge batteriet kan drive datamaskinen *hvis strømforbruket fortsetter på samme nivå*. Tiden som gjenstår, vil for eksempel minske hvis du spiller av en DVD, eller øke hvis du stanser avspillingen av en DVD.

Når et batteri lades, kan det vises et lynsymbol over batteriikonet i Strømmåler-vinduet.

# <span id="page-19-0"></span>**Sette inn eller ta ut batteriet**

**FORSIKTIG:** Du kan miste data hvis du tar ut et batteri som er den eneste strømkilden. For å unngå at du mister data bør du lagre arbeidet ditt og starte dvalemodus eller slå av datamaskinen via Windows før du tar ut batteriet.

Slik setter du inn batteriet:

- **1.** Legg datamaskinen opp-ned på en plan overflate.
- **2.** Plasser tappene **(1)** på batteriet i sporene på batteribrønnen.
- **3.** Trykk batteriet **(2)** inn i batteribrønnen til det klikker på plass.

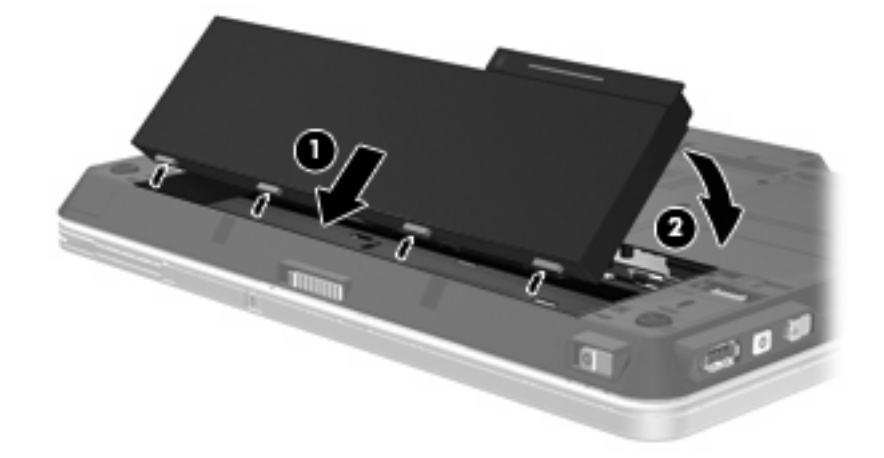

Slik tar du ut batteriet:

- **1.** Legg datamaskinen opp-ned på en plan overflate.
- **2.** Skyv på batteriutløseren **(1)** for å løse ut batteriet.
- **3.** Vipp batteriet oppover **(2)** og ta det ut av datamaskinen **(3)**.

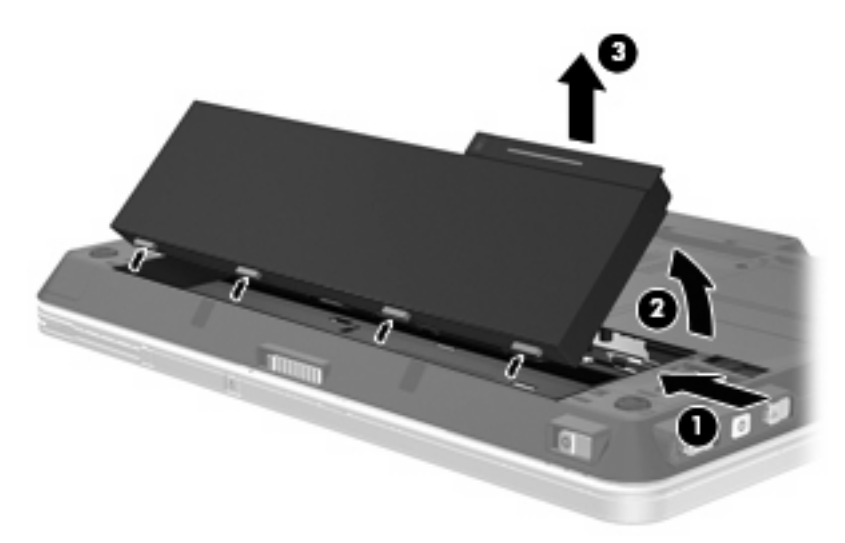

# <span id="page-20-0"></span>**Lade batteriet**

**ADVARSEL:** Ikke lad batteriet ombord i fly.

Batteriet lades når datamaskinen er koblet til ekstern strøm via strømadapteren, en annen strømadapter (tilleggsutstyr), et utvidelsesprodukt (tilleggsutstyr) eller eller en forankringsenhet (tilleggsutstyr).

Batteriet kan lades enten du bruker datamaskinen eller ikke, men det lades raskere når datamaskinen er slått av.

Ladingen kan ta lengre tid enn normalt hvis batteriet er nytt, ikke har vært brukt på to uker eller mer, eller ikke holder vanlig romtemperatur.

Følg disse anbefalingene for å forlenge batterilevetiden og vise ladenivået mer nøyaktig:

- Hvis du lader et nytt batteri, må du lade det helt opp før du slår på datamaskinen.
- Lad batteriet til batterilampen slår seg av.
- **WERK:** Hvis datamaskinen er slått på mens batteriet lades, kan batterimåleren i systemstatusfeltet vise 100 prosent lading før batteriet er helt oppladet.
- La batteriet lades ut ved vanlig bruk til under 5 prosent av full lading før du lader det opp igjen.
- Hvis et batteri ikke har vært brukt på en måned eller mer, bør du kalibrere batteriet i stedet for bare å lade det.

Batterilampen viser ladestatusen:

- På: Batteriet lades.
- Blinker: Batteriet har nådd et lavt eller kritisk lavt batterinivå, og lades ikke.
- Av: Batteriet er fulladet, i bruk eller er ikke satt inn i datamaskinen.

# <span id="page-21-0"></span>**Håndtere lav batterispenning**

Dette avsnittet beskriver fabrikkinnstillingene for varsling og automatiske tiltak ved lav batterispenning. Du kan endre noen av disse varslene og tiltakene ved hjelp av Strømalternativer i kontrollpanelet i Windows. Innstillingene i vinduet Strømalternativer har ingen innvirkning på lampene på datamaskinen.

### **Fastslå lav batterispenning**

Når et batteri som eneste strømkilde når et lavt batterinivå, blinker batterilampen.

Hvis du fortsetter å bruke batteriet når det har lav batterispenning, vil det få kritisk lav batterispenning, og batterilampen begynner å blinke raskt.

Følgende skjer på datamaskinen hvis batteriet når et kritisk lavt nivå:

- Hvis dvalemodus er aktivert og datamaskinen er på eller i ventemodus, går datamaskinen i dvalemodus.
- Hvis dvalemodus er deaktivert og datamaskinen er på eller i ventemodus, vil den bli værende i ventemodus en kort stund. Deretter slår den seg av, og du mister data som ikke er lagret.

### <span id="page-22-0"></span>**Tiltak ved lav batterispenning**

**FORSIKTIG:** For å redusere faren for å miste data når datamaskinen har nådd kritisk lav batterispenning og har gått over i dvalemodus, venter du til av/på-lampene slår seg av før du gjenoppretter strømtilførselen.

#### **Tiltak ved lav batterispenning når du har tilgang til en ekstern strømkilde**

- ▲ Koble til en av følgende enheter:
	- Strømadapter
	- Utvidelsesprodukt eller forankringsenhet (tilleggsutstyr)
	- Strømadapter (tilleggsutstyr)

#### **Tiltak ved lav batterispenning når du har tilgang til et ladet batteri**

- **1.** Slå av datamaskinen eller start dvalemodus.
- **2.** Ta ut det utladede batteriet, og sett inn et ladet batteri.
- **3.** Slå på datamaskinen.

### **Tiltak ved lav batterispenning når du har ikke har tilgang til noen strømkilde**

- ▲ Start dvalemodus.
	- eller –

Lagre arbeidet og slå av datamaskinen.

### **Tiltak ved lav batterispenning når du ikke kan avslutte dvalemodus**

Hvis datamaskinen ikke har nok strøm til å avslutte dvalemodus, følger du disse trinnene:

- **1.** Sett inn et oppladet batteri eller koble datamaskinen til en ekstern strømkilde.
- **2.** Avslutt dvalemodus ved å skyve av/på-bryteren mot høyre.

## <span id="page-23-0"></span>**Kalibrere et batteri**

Kalibrer batteriet i følgende situasjoner:

- Når visningen av batteriladenivået virker unøyaktig
- Hvis kjøretiden mellom hver ny lading endres betraktelig

Det skal ikke være nødvendig å kalibrere batteriet mer enn én gang i måneden, selv om det brukes ofte. Du behøver ikke å kalibrere et nytt batteri.

### **Trinn 1: Lad batteriet helt opp**

- **ADVARSEL:** Ikke lad batteriet ombord i fly.
- **MERK:** Batteriet kan lades enten du bruker datamaskinen eller ikke, men det lades raskere når datamaskinen er slått av.

Slik lader du batteriet helt opp:

- **1.** Sett batteriet inn i datamaskinen.
- **2.** Koble datamaskinen til strømadapteren, en annen strømadapter (ekstrautstyr), et utvidelsesprodukt (ekstrautstyr) eller en forankringsenhet (ekstrautstyr), og koble deretter adapteren eller enheten til strømnettet.

Batterilampen på datamaskinen slår seg på.

**3.** La datamaskinen være koblet til ekstern strøm helt til batteriet er fulladet.

Batterilampen på datamaskinen slår seg av.

#### **Trinn 2: Deaktiver dvalemodus og ventemodus**

**1.** Høyreklikk på **Strømmåler**-ikonet i systemstatusfeltet helt til høyre på oppgavelinjen, og velg **Juster strømegenskaper**.

– eller –

Velg **Start > Kontrollpanel > Ytelse og vedlikehold > Strømalternativer**.

- **2.** Skriv ned de fire innstillingene under **Kjører på batterier** og **Går på strøm**, slik at du kan tilbakestille dem etter kalibreringen.
- **3.** Velg **Aldri** i alle fire feltene.
- **4.** Klikk på **OK**.

### <span id="page-24-0"></span>**Trinn 3: Lad ut batteriet**

Datamaskinen må være slått på mens batteriet lades ut. Batteriet kan bli utladet uansett om datamaskinen er i bruk eller ikke, men lades raskere ut hvis du bruker den.

- Hvis du ikke har tenkt å bruke datamaskinen mens batteriet lades ut, bør du lagre arbeidet før du starter utladingen.
- Hvis du bruker datamaskinen av og til i løpet av utladingen og har angitt tidsutkoblinger for å spare strøm, kan følgende skje:
	- Skjermen slår seg ikke av automatisk.
	- Harddiskhastigheten reduseres ikke automatisk når datamaskinen ikke er i bruk.
	- Datamaskinen går ikke automatisk i dvalemodus.

Slik lader du ut batteriet:

- **1.** Koble datamaskinen fra den eksterne strømkilden, men *ikke* slå av datamaskinen.
- **2.** Kjør datamaskinen på batteristrøm til batteriet er utladet. Batterilampen begynner å blinke når batteriet har lite strøm igjen. Når batteriet er utladet, slukkes batterilampen og datamaskinen slår seg av.

### <span id="page-25-0"></span>**Trinn 4: Lad batteriet helt opp igjen**

Slik lader du opp batteriet igjen:

**1.** Koble datamaskinen til strømnettet, og la den være tilkoblet til batteriet er helt oppladet. Når batteriet er fulladet, slukkes batterilampen på datamaskinen.

Du kan bruke datamaskinen mens batteriet lades opp, men batteriet lades opp raskere hvis datamaskinen er slått av.

**2.** Hvis datamaskinen er slått av, slår du den på når batteriet er helt oppladet og batterilampen ikke lenger lyser.

### **Trinn 5: Aktiver dvalemodus og ventemodus på nytt**

- **FORSIKTIG:** Hvis dvalemodus ikke blir aktivert igjen etter kalibrering, kan det føre til fullstendig utlading av batteriet, og tap av informasjon hvis batteriet når et kritisk nivå.
	- **1.** Velg **Start > Kontrollpanel > Ytelse og vedlikehold > Strømalternativer**.
	- **2.** Legg inn innstillingene du noterte for feltene under **Går på strøm** og **Kjører på batterier**.
	- **3.** Klikk på **OK**.

## <span id="page-26-0"></span>**Spare batteristrøm**

- Velg innstillinger for lavt strømforbruk under Strømalternativer i kontrollpanelet i Windows.
- Avslutt modemprogrammer og slå av nettverkstilkoblinger når du ikke bruker dem.
- Koble fra eksterne enheter som ikke er koblet til en ekstern strømkilde, når du ikke bruker dem.
- Stopp, deaktiver eller ta ut eventuelle eksterne minnekort som ikke er i bruk.
- Bruk direktetastene fn+f9 og fn+f10 for å justere lysstyrken på skjermen etter behov.
- Sett datamaskinen i ventemodus eller dvalemodus eller slå av datamaskinen når du forlater den.

# **Oppbevare batterier**

 $\triangle$  **FORSIKTIG:** Batteriet kan skades hvis det utsettes for høye temperaturer over lang tid.

Hvis datamaskinen skal stå ubrukt og koblet fra strømforsyningen i mer enn to uker, bør batteriet tas ut og oppbevares separat.

Batteriet beholder ladningen best hvis det oppbevares tørt og kjølig.

**EX MERK:** Et batteri som oppbevares, bør kontrolleres hver sjette måned. Hvis kapasiteten er mindre enn 50 prosent, bør du lade opp batteriet før du legger det tilbake på oppbevaringsstedet.

Hvis batteriet har stått ubrukt i en måned eller mer, må det kalibreres før du tar det i bruk.

## **Kassere brukte batterier**

**ADVARSEL:** På grunn av faren for brann eller brannskader må du ikke prøve å demontere, stikke hull på eller på annen måte prøve å ødelegge batteriet. Du må heller ikke kortslutte kontaktene på utsiden av batteriet, brenne batteriet eller kaste det i vann. Batteriet må ikke utsettes for temperaturer på over 60 ˚C. Bytt bare ut batteriet med et batteri som er godkjent for denne datamaskinen.

Se *Opplysninger om forskrifter, sikkerhet og miljø* hvis du ønsker informasjon om kassering av batterier.

# <span id="page-27-0"></span>**5 Slå av datamaskinen**

#### **FORSIKTIG:** Data som ikke er lagret, går tapt når datamaskinen slås av.

Kommandoen Avslutt lukker alle åpne programmer, inkludert operativsystemet, og slår deretter av skjermen og datamaskinen.

Slå av datamaskinen i følgende situasjoner:

- Når du må bytte batteri eller må ha tilgang til komponenter inne i datamaskinen
- Når du kobler til en ekstern maskinvareenhet som ikke kan kobles til en USB-port eller en 1394port
- Når datamaskinen ikke skal brukes, og kobles fra ekstern strøm i en lengre periode

Slik slår du av datamaskinen:

**MERK:** Hvis datamaskinen er i ventemodus eller i dvalemodus, må du først gå ut av vente- eller dvalemodusen før du kan stoppe datamaskinen.

- **1.** Lagre arbeidet og avslutt alle åpne programmer.
- **2.** Velg **Start > Slå av datamaskinen > Slå av**.
- **ET MERK:** Hvis datamaskinen er logget på et nettverksdomene, står det Avslutt og ikke Slå av datamaskinen på knappen.

Hvis datamaskinen ikke reagerer på kommandoer og du ikke kan følge avslutningsprosedyren ovenfor, kan du følge disse prosedyrene for nødavslutning. Følg prosedyrene i den rekkefølgen de er angitt:

- Skyv av/på-bryteren mot høyre og hold den i minst 5 sekunder.
- Koble datamaskinen fra ekstern strøm og ta ut batteriet.

# <span id="page-28-0"></span>**Stikkordregister**

#### **A**

av/på-bryter, plassering [2](#page-7-0) av/på-lampe, plassering [2](#page-7-0) avslutte [22](#page-27-0)

#### **B**

batteri kalibrere [18](#page-23-0) kassere [21](#page-26-0) lade [15](#page-20-0), [18,](#page-23-0) [20](#page-25-0) lav batterispenning [16](#page-21-0) oppbevare [21](#page-26-0) sette inn [14](#page-19-0) spare strøm [21](#page-26-0) ta ut [14](#page-19-0) batterilampe [1,](#page-6-0) [15](#page-20-0), [16](#page-21-0) batteristrøm [11](#page-16-0) batteritemperatur [21](#page-26-0) batteriutløser [14](#page-19-0) bryter, strøm [2](#page-7-0)

### **D**

datamaskinen henger [22](#page-27-0) dvalemodus aktiveres ved kritisk lav batterispenning [16](#page-21-0) avslutte [4](#page-9-0) starte [4](#page-9-0)

#### **F**

fn+f3-tast, plassering [1](#page-6-0)

#### **K**

kalibrere batteri [18](#page-23-0) kritisk lav batterispenning [16](#page-21-0)

#### **L**

lade batterier [15,](#page-20-0) [18](#page-23-0) ladenivåindikator [12](#page-17-0)

lamper batteri [1](#page-6-0) strøm [2](#page-7-0) lav batterispenning [16](#page-21-0) lesbare medier [3](#page-8-0)

#### **O**

operativsystem [22](#page-27-0) oppbevare batterier [21](#page-26-0)

#### **R**

reise med datamaskinen [21](#page-26-0)

#### **S**

skjermbryter, plassering [1](#page-6-0) skrivbare medier [3](#page-8-0) slå av datamaskinen [22](#page-27-0) spare, strøm [21](#page-26-0) stasjonsmedier [3](#page-8-0) stoppe [22](#page-27-0) strøm koble til [9](#page-14-0) plassering av brytere og lamper [1](#page-6-0) spare [21](#page-26-0) strømadapter koble til [9](#page-14-0) teste [10](#page-15-0)

### **T**

temperatur [21](#page-26-0) teste strømadapter [10](#page-15-0) tilkobling, ekstern strøm [9](#page-14-0)

#### **V**

ventemodus avslutte [3](#page-8-0) starte [3](#page-8-0)

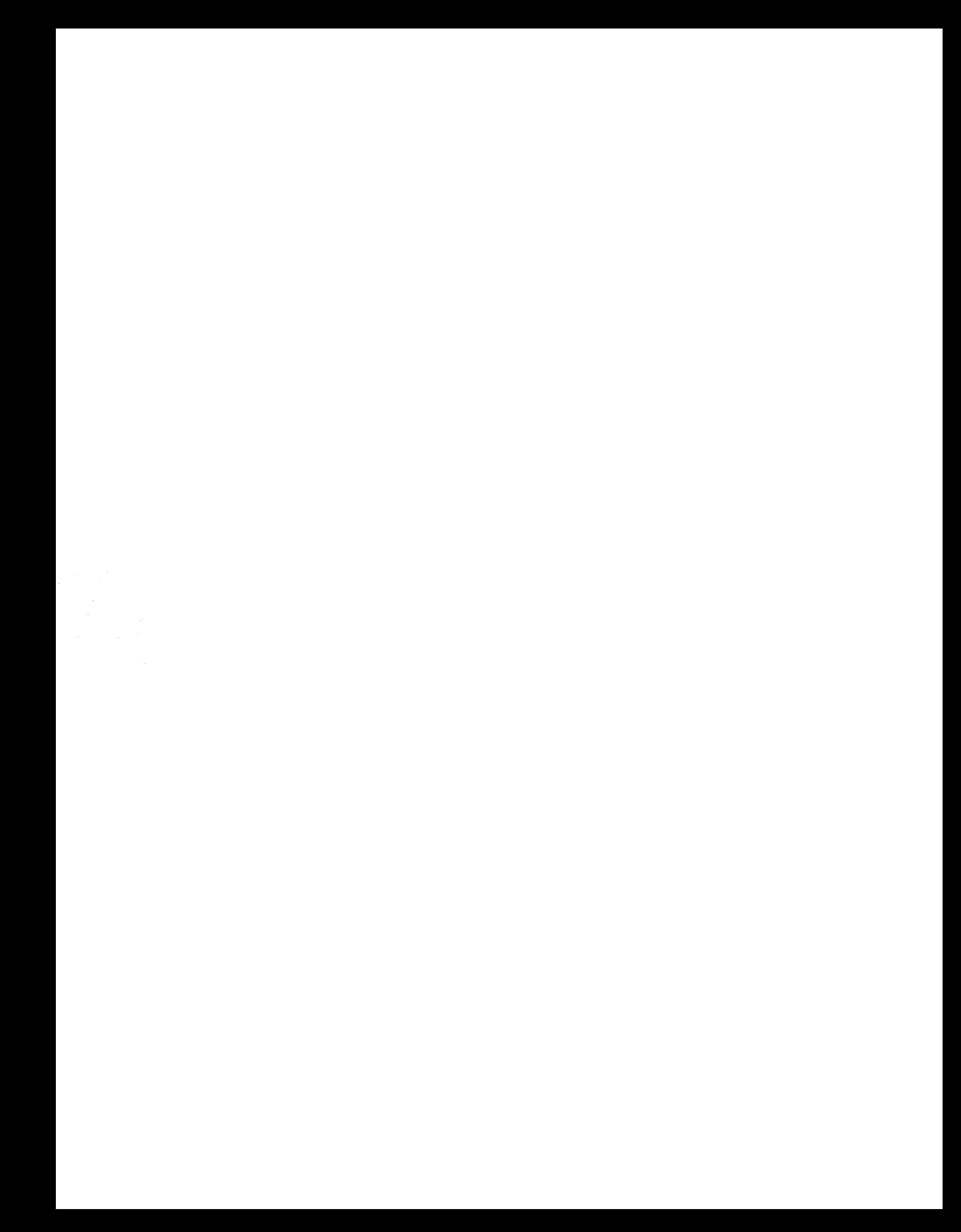